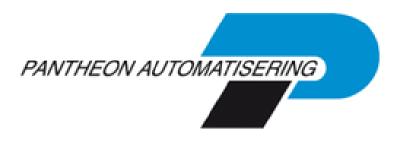

Loading instructions FIS2000 PTF003

for release 2019.01

# **Contents**

| CONTENTS                                                   |   |
|------------------------------------------------------------|---|
| LOADING INSTRUCTIONS FOR PTF003 FOR RELEASE 2019.01        |   |
| LOADING PTF SOFTWARE                                       | 4 |
| LOADING BASEPACK / VALUEPACK                               | 7 |
| Upgrading license manager                                  | 7 |
| USING CHARACTER SETS IN COMBINATION WITH STANDARD SOFTWARE | 8 |
| SUPPORT                                                    | 9 |

# Loading instructions for PTF003 for release 2019.01

This document describes the installation of PTF003 for FIS2000 release 2019.01 on the server (IBM PowerSystem, also known as iSeries, System-I, IBM-I or AS/400).

-

A PTF contains additional software for a release, so in this case release 2019.01 of FIS2000 must be present on the server before installing a PTF. Installing the release is not described in the document.

Modifications in PTF's are accumulated, so PTF003 contains all modifications of PTF001 and PTF002.

Please note that a complete installation of this FIS2000 PTF also requires:

- The installation of the Easy @ccess software, the so-called Basepack
- The installation of the accompanying Easy @ccess panels (both 'Shared' and 'FIS2000'), including HTML-help, on a PC server or on one or more local PC's

PTF003 for FIS2000 2019.01 can be downloaded from the Pantheon Client Portal (<a href="https://portaal.pantheon-automatisering.nl">https://portaal.pantheon-automatisering.nl</a>) and consists of the following two components:

| FIS201913.iso      | Software for the PowerSystem                             |
|--------------------|----------------------------------------------------------|
| PTF003 for release | Additional software for the 2019.01 FIS2000 release      |
| 2019.01            |                                                          |
| Menu software      | The most recent version of the menu software for FIS2000 |
| Central software   | Release 19.01 of the Pantheon Central Environment        |

This software must be loaded into an "image catalogue" on the server, using the instructions on the Portal.

| FIS201913.zip      | Other software                                                                            |
|--------------------|-------------------------------------------------------------------------------------------|
| Web applications   | Online Approval version 2019.01.03                                                        |
| Easy @ccess        | Basepack/Valuepack 8.2.3. (Pantheon Style)                                                |
| Easy @ccess Panels | Two panel sets ('Shared files' and 'FIS2000') belonging to this PTF                       |
| HTML-Help          | Version 2019.01.003 (Dutch)<br>Version 2019.01.003 (English)                              |
| Documentation      | PTF documentation, Loading instruction Manual Technical specifications, Manual Interfaces |
| Audicon            | gdpdu-01-08-2002.dtd                                                                      |

The software in de 'ZIP' file needs to be 'unzipped' into a local drive or a drive on your network.

### **Loading PTF software**

The installation of the PTF on the server (PowerSystem)

#### Important information:

- Make sure that the 2019.01 Base Release of FIS2000 is already installed on your server
- If possible, install this release/PTF in a testing environment first
- Back-up your software and data before installing this software in a production environment
- Complete all payment and collection proposals before installing this PTF

Use the **LODRUN** procedure for installation. A step-by-step overview of this procedure is given below:

#### Step Action

- Before installing a PTF, log on to the Pantheon Client Portal (<a href="https://portaal.pantheon-automatisering.nl">https://portaal.pantheon-automatisering.nl</a>) to check whether there are messages about the software or the installation procedure. Select 'FIS2000'
- 2 Back up all libraries related to FIS2000 (Software and Data)
- 3 Make sure that the cd-image (ISO-file) is loaded in a 'virtual optical device', as described in the instructions on the portal
- 4 Make sure that there are no other users active in the FIS2000 environment. Nor must there be any batch jobs active that are related to FIS2000
  - Check with the WRKOBJLCK command whether there are active jobs with a lock on the libraries to be installed. This is not allowed
  - e.g.: WRKOBJLCK IBSNLCENV \*LIB <enter>

Check active jobs with the WRKACTJOB command. Check for active jobs in subsystem QUSRWRK called QZDASOINIT or QZRCSRVS. If present, check whether the library list for these tasks contains the FISOBJLIB or the FIS2000 data library; and if so, end these tasks

- Make sure that you have \*ALLOBJ authorisation at least on the PowerSystem. This authorisation level is needed to run the steps below
- Make sure that the CONSIST user profile is present on your system. This profile is the owner of the objects on the data carrier and must also remain the 'owner' on your system. If the CONSIST user profile does not yet exist, proceed as follows to create it:
  - CRTUSRPRF USRPRF(CONSIST) PASSWORD(\*NONE) TEXT('Pantheon owner software')

#### Step Action

- 7 Make sure that library QTEMP is in the list of libraries. If not, add this library to this list by means of the EDTLIBL command
- 8 Some applications for mirroring or replication (e.g. iTerra) use the PowerSystem-journaling. If these applications are active during 'Modify file library for new version' this can cause problems when the journaling within FIS2000 is restarted
  - In these cases, you need to stop mirroring/replication. Restart replication when the 'Modify file library for new version' has completed
- 9 Go to the command line and enter the command LODRUN DEV(xxxxxxx); replace xxxxxxx with the device name you are using. EG: OPTVRT01

After you have entered the command, the screen below will appear with the FIS2000 release software

Upon pressing <Enter> on this screen, the software checks whether the libraries concerned are present on the system. If a library is missing, it will be created during the procedure. Use F11 to start the installation.

FIS2000 PTF's do not contain text libraries. The so-called text libraries (required for English, French and German) must be downloaded separately from the Download page.

There are two libraries for French and German; one for English. Please note that you need a separate module license to run a foreign language.

#### Step Action

10 Press <F11> to start the procedure. The new software is now loaded interactively. This procedure will take some time. If the library is not yet present on your system, you will be given a warning which can be ignored by hitting <F11> once again.

Before the loading begins, the software checks whether libraries CMNOBJLIB and IBSNLCENV are already present on your system, and, if so, it checks their version. These libraries can be part of other Pantheon products for IBM PowerSystems and possibly a **newer** version of one or both libraries has already been loaded. If this is the case, the following message is displayed: "Er is al een nieuwere versie van dit product aanwezig VERWERKING AFGEBROKEN" and CMNOBJLIB and/or IBSNLCENV cannot be loaded. Please remove the name of the library from the screen, to prevent this software from being loaded

Initiate the version level procedure by starting the 'Modify file library for new version' menu option (on the MENU menu screen)

The version level procedure supports data libraries from release 2010.01 and higher. For older data libraries you should upgrade the software to this level first.

- 12 Unload the cd-image from the virtual optical drive
- If you are working with Valuepack, you will have to see to it that the central library is listed in the user's library list. You can do this by adapting the initial program or the user's job description
- If you have adapted the default name of the Pantheon Central Library (IBSNLCENV), you must establish a connection with the financial menu of the default FIS2000 user. On the Financial ad hoc menu (FISINC) you will find the 'List central library' menu option enabling you to modify the name of the central library. By default, the package uses the name IBSNLCENV.

### **Loading Basepack / Valuepack**

Basepack includes the software enabling you to work with the Easy @ccess panels. The 'Legasuite Windows Client' is a product from Rocket Seagull

ValuePack contains the software you need if you want to work with Easy @ccess panels through a Java Client and Java Server. If you are using Valuepack and you need assistance with the installation, please refer to the Support chapter

The Basepack/Valuepack software and a general installation document are available on the Pantheon Portal (<a href="https://portaal.pantheon-automatisering.nl">https://portaal.pantheon-automatisering.nl</a>). Select "Algemeen" and then "Easy Access"

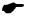

You need to install the Basepack/Valuepack from the PTF003 ZIP-file. If you are already running release 2019.01, this software is already installed but it should be replaced to ensure the proper Pantheon layout.

### **Upgrading license manager**

Release 2019.01 of FIS2000 requires at least version V4.35 of the Seagull License Manager (LMS).

Check your current version with command: SEALMS/WRKSEALIC <enter>. The version code is displayed in the screen header "Work with SEAGULL licenses V4.35"

If you need to upgrade refer to the Pantheon Portal (<a href="https://portaal.pantheon-automatisering.nl">https://portaal.pantheon-automatisering.nl</a>), select 'Algemeen' and then 'Easy@ccess' for the LMS software and the installation details in the document 'Loading instructions Easy@ccess 2019'

# Using character sets in combination with standard software

Make sure that 'automatic code page conversion' is activated on your PowerSystem,

- if you use multiple languages or character sets, or
- on non-Dutch servers.

This is done through the following settings:

- In system value QCCSID and/or in the user profiles of FIS2000 users, select a CCSID **other than 65535** please refer the table below.
- In system value QCHRIDCTL, and/or in the user profiles of FIS2000 users, attribute CHRIDCTL, use value \*JOBCCSID.
- If you use the system values above, refer to these settings in your user profiles by using the entry \*SYSVAL.

Applying the directions above not only prevents character set problems, is also prevents unnecessary messages from appearing in job logs.

#### CCSID's used most:

### **CCSID** Country / language

- 37 Dutch, Engels (US)
- 273 German
- 277 Danish
- 278 Finnish, Swedish
- 285 English (UK)
- 297 French
- 500 Belgian, Canadian, Swiss

# **Support**

To guarantee the continuity of your applications, Pantheon Automatisering offers various types of support. What to do if you want to use these services?

- For a problem involving Pantheons standard applications, please send an email to <u>support@pantheon-automatisering.nl</u> A concise problem description is sufficient for the Support Desk to tackle the problem (within opening hours).
- For support during the installation and/or implementation of Pantheon Software applications
  you need to make a reservation; please contact us 14 days in advance.
   This type of support can be given at any time (during/after business hours), on location or by
  phone. For these services fixed tariffs apply.

You can reach us by phone at: **+31 513 657 357** You can also call this number, should you require additional information on other types of support, such as training or consultancy